# 매치넷 활용가이드

**-공급기관 (중소기업) 편-**

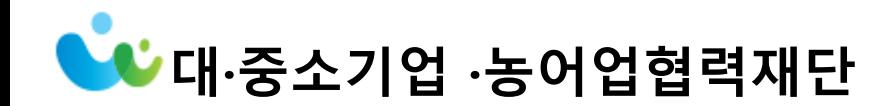

3

- Ⅳ 구매상담회 상담스케쥴 확인 12
- Ⅲ신청정보 확인 및 수정하기 11
- **Ⅱ구매상담회 참가신청 \*필독\*** 8
- ㅣ 회원가입 \*필독\* 6
- 기존 매치넷 ID보유 회원 안내사항 \*필독\* 5
- 매치넷에 최적화된 브라우저 알지 \*필독\* 4
- 매치넷을 통한 구매상담회 참여 프로세스

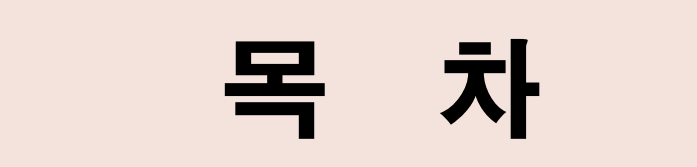

# 매치넷을 통한 구매상담회 참여 프로세스

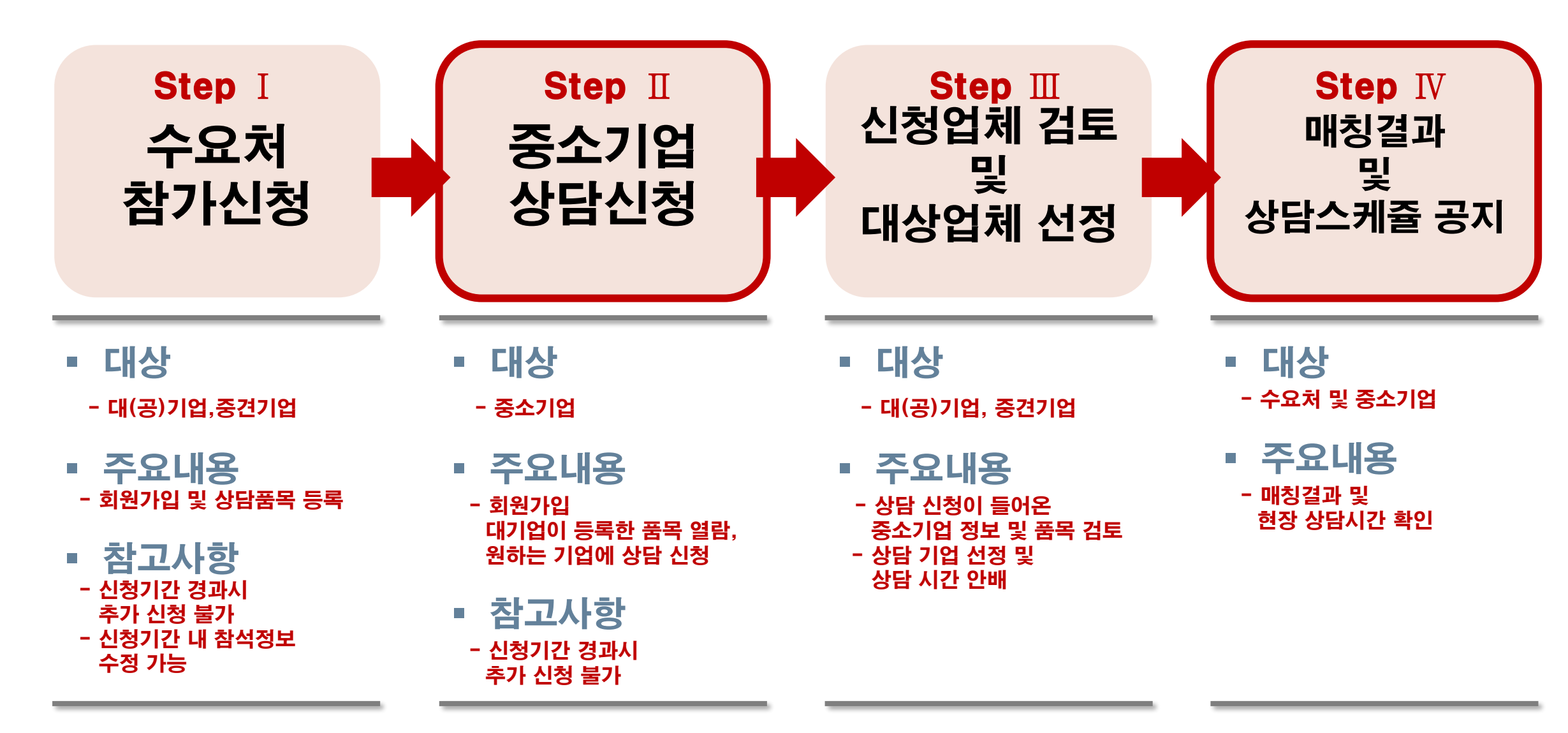

# 매치넷 시스템에 최적화된 브라우저

매치넷은 인터넷익스플로러 10 이상 이거나 크롬(Chrome)에 최적화 되어 있습니다.

인터넷익스플로러 10 이하일 경우 일부 기능이 원활하지 않을 수 있습니다.

인터넷익스플로러 버전으르 확인 후 업그레이드를 하시거나, 크롬을 활용하여 매치넷을 이용해 주시기 바랍니다.

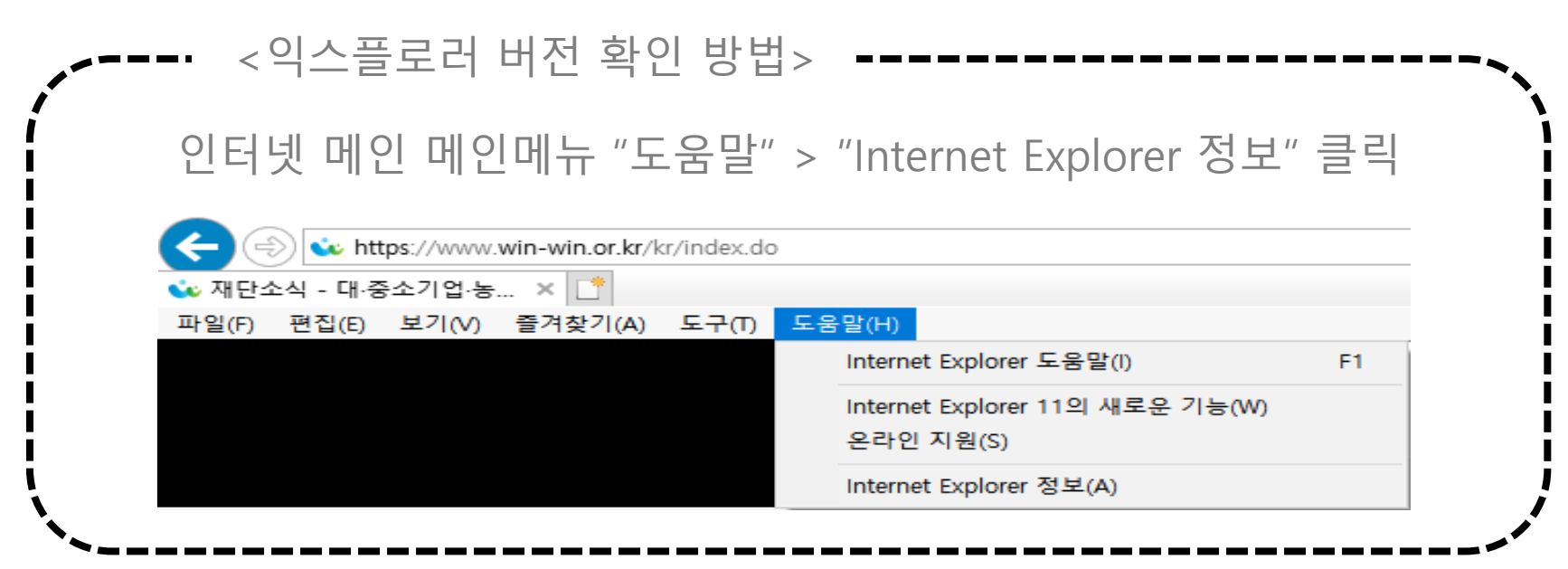

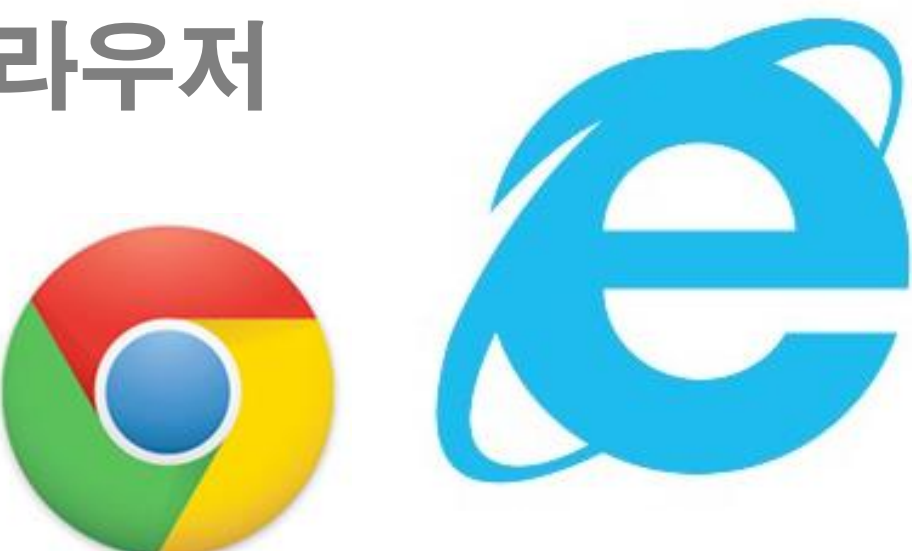

# 기존 매치넷에 ID가 있는 기업회원님!

- 신규 회원가입이 어렵습니다! 계정이 기억나지 않는다면 ID/PW찾기를 활용해 주세요!
- 1 • 기업정보 및 담당자 정보 업데이트해 주세요 → MATCHNET 로그아웃 재단 기업마당 기술구매상담회 상생형 구매지원 정보망 소개 마이페이지 쪽지: 0

▶[마이페이지] 내 담당자 연락처/이메일로 추후 구매상담회 세부 안내가 발송됩니다.

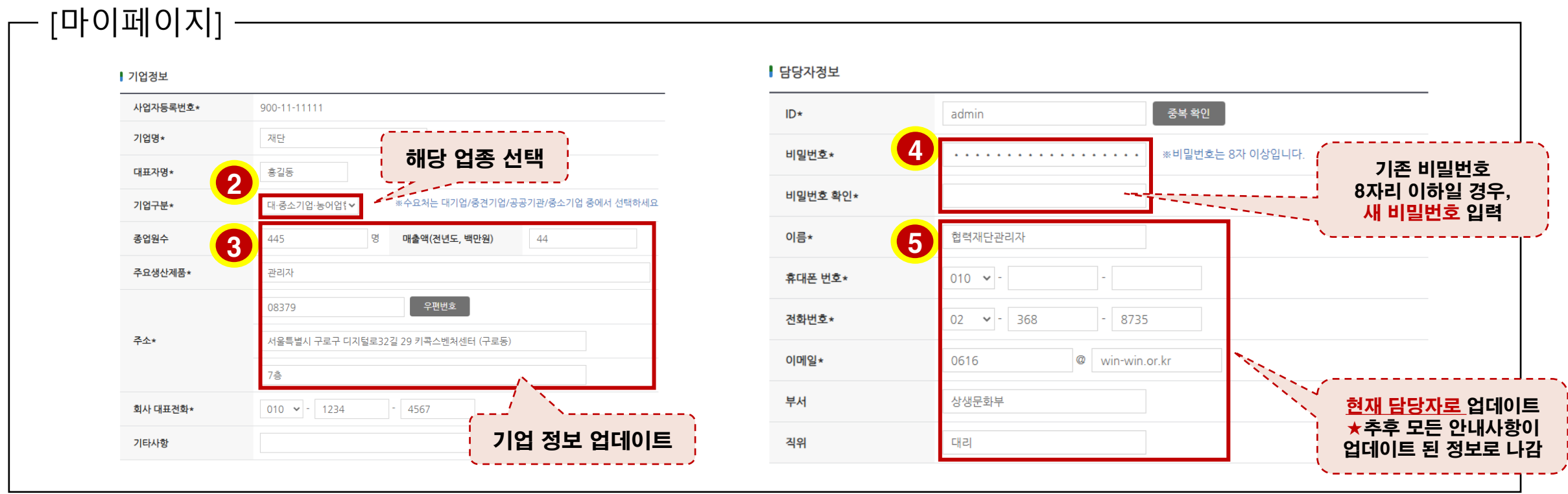

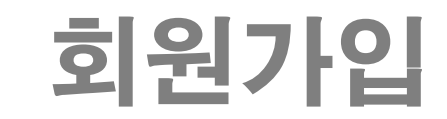

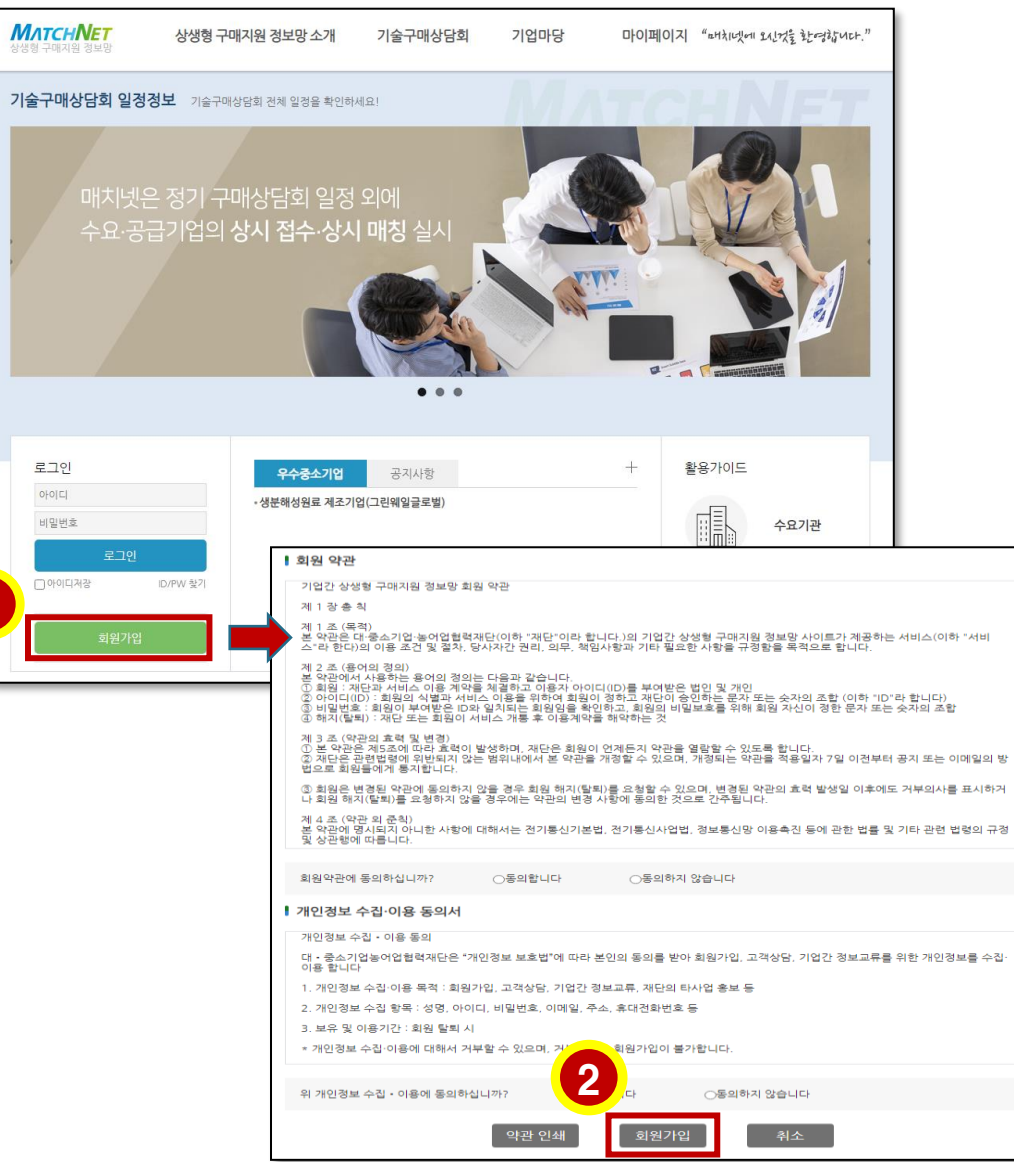

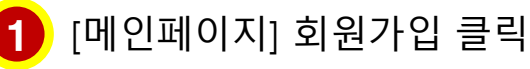

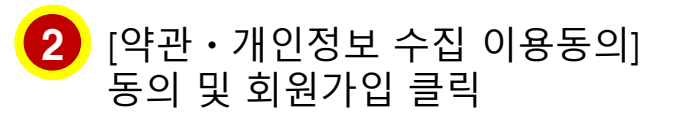

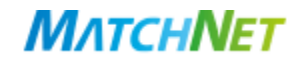

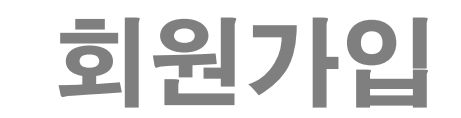

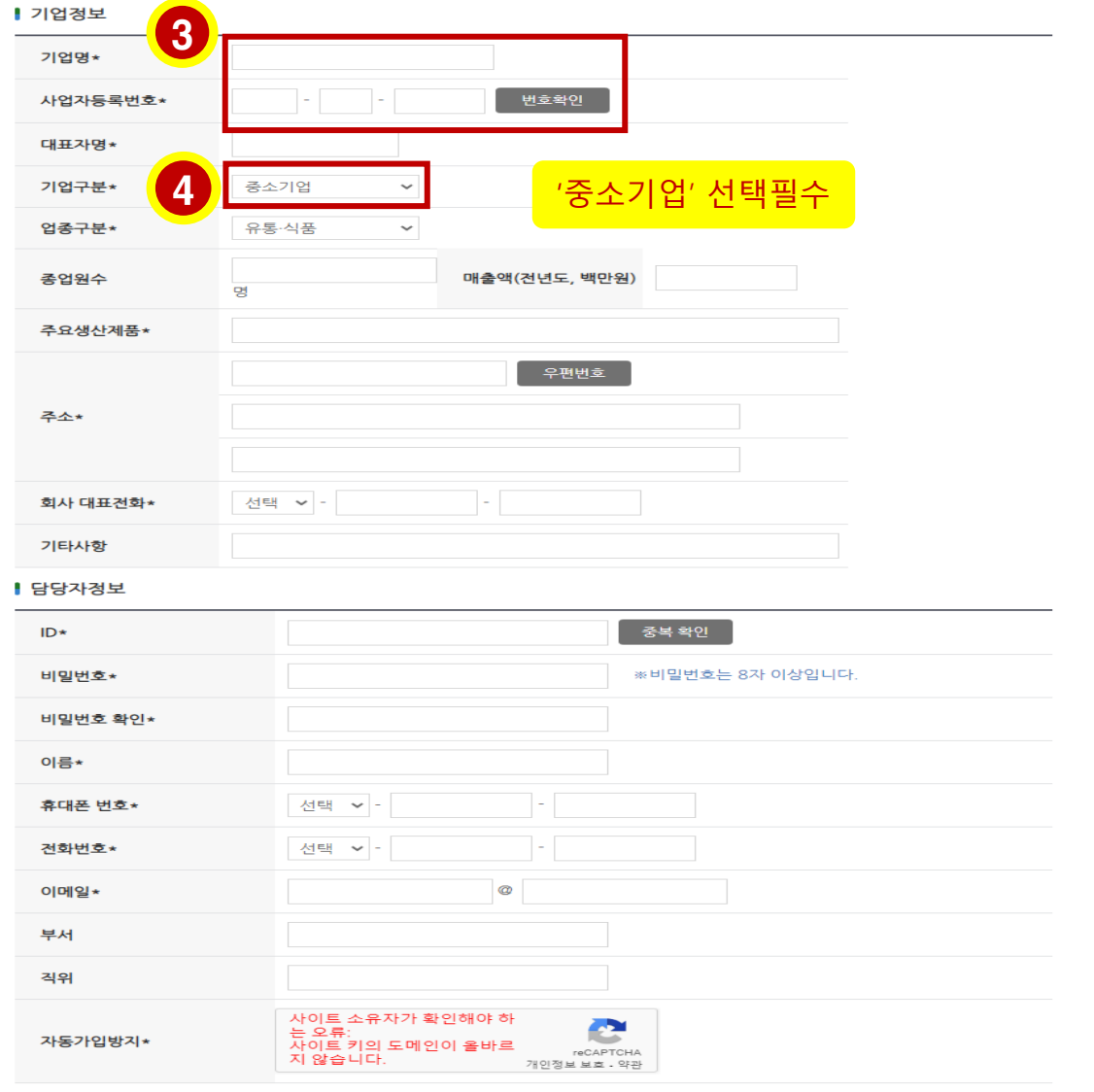

등록

취소

3 **[기업명] 사업자등록증상 기업명과 일치 필수! 기업명과 일치해야 번호확인이 가능합니다. Ex) 대한기업(X) → 주식회사 대한기업(O)** <sup>4</sup> **번호 확인이 안된다면?**  $\blacktriangle$ **나이스평가정보(법인실명확인서비스 공급처)로 귀사의 "사업자등록증"을 보내주세요! 30분~1시간 뒤 매치넷에서 번호 확인이 가능합니다.**  $\leftarrow$ [credit@nice.co.kr](mailto:credit@nice.co.kr)

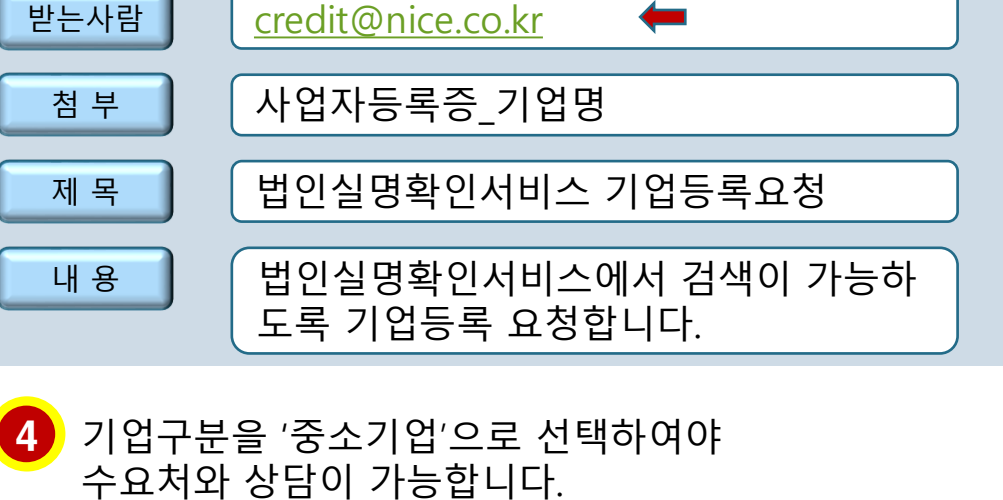

MATCHNET

'대/공기업, 중견기업' 선택시 수요처(바이어)와 상담 불가

# Ⅱ 구매상담회 참가신청

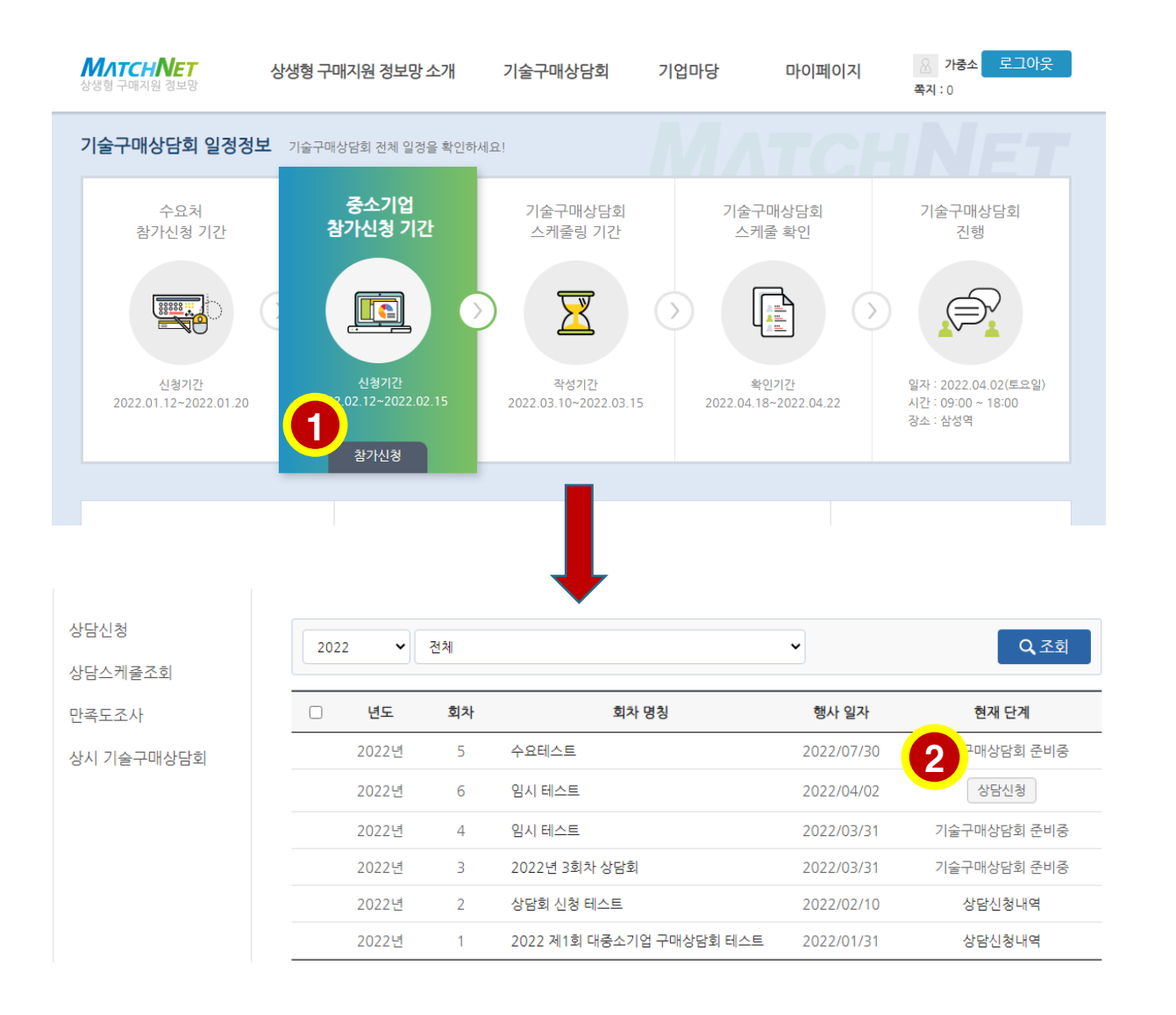

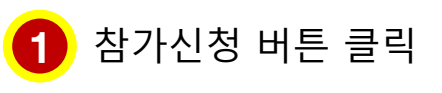

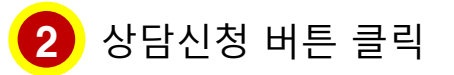

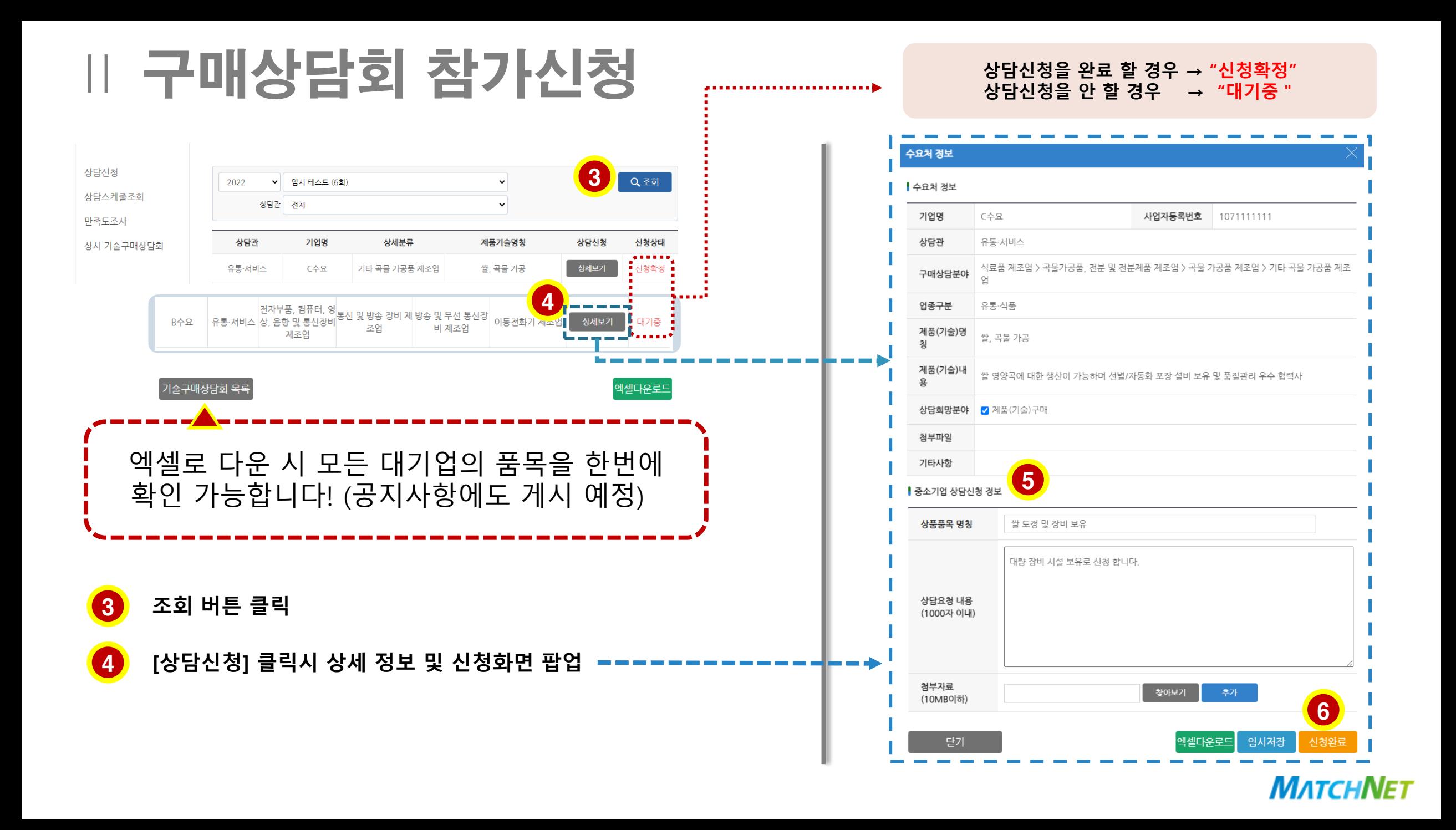

### Ⅲ 신청정보 확인 및 수정하기

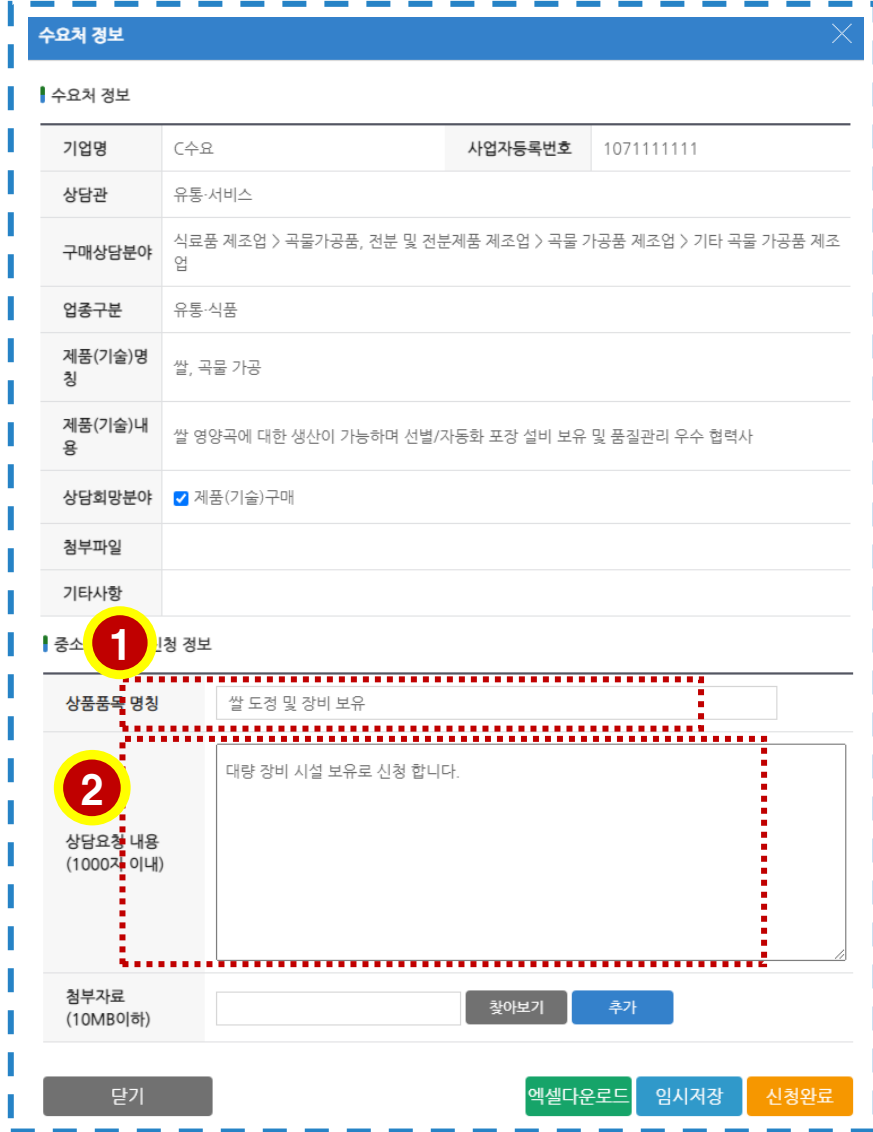

### ※ 상담신청 시 매칭률이 높아지려면?

1 **상품품목 작성**시 단순 제품명보다는 **용도 및 간단한 특성**을 같이 적어 주세요!

예시 : 책상(X) – 높낮이 조절가능 사무용 책상 (O) 가방(X) – ABS+PC소재 여행용 캐리어 (O)

2 **상담요청 내용 작성**시 회사 주요 생산품 신청한 대기업(공공기관)의 어떠한 제품에 어떻게 활용될 수 있는지 등 **어필할 수 있는 부분을 자유로이 기술**해 주세요!

# Ⅲ 신청정보 확인 및 수정하기

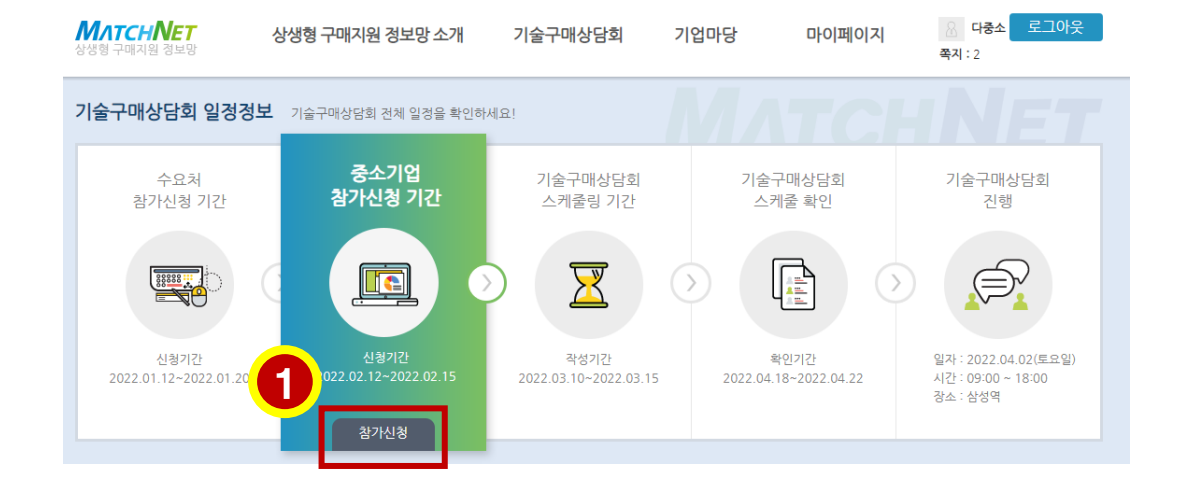

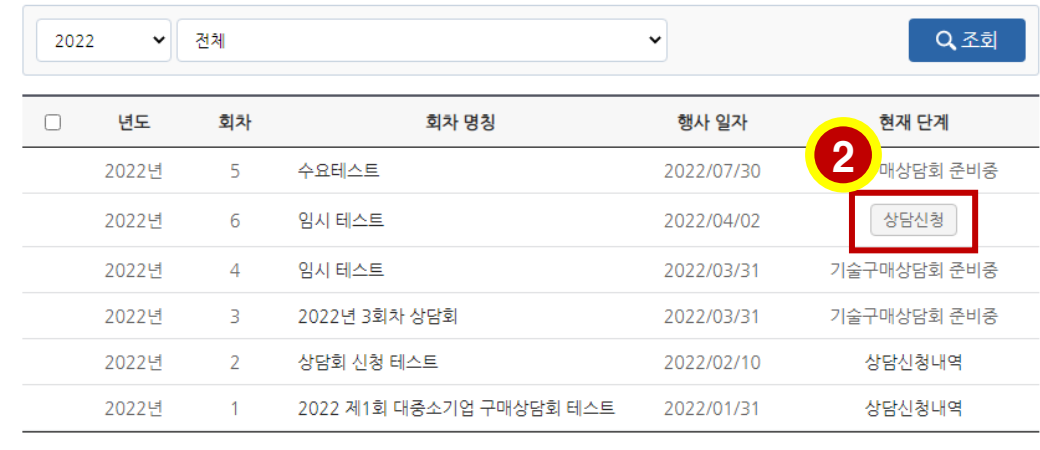

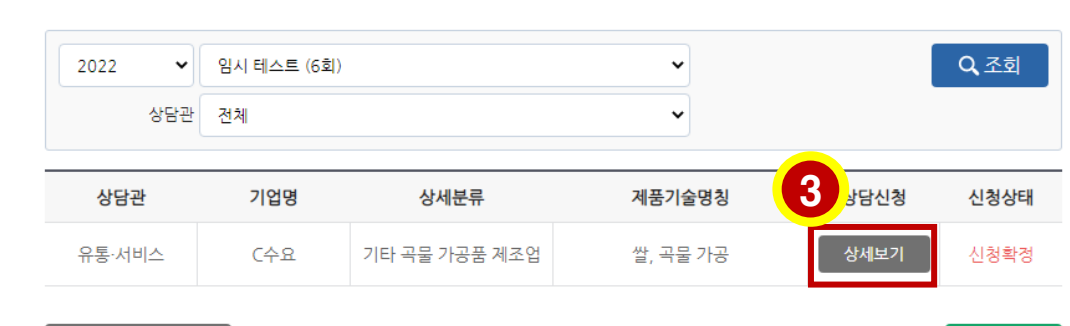

기술구매상담회 목록

엑셀다운로드

#### 4

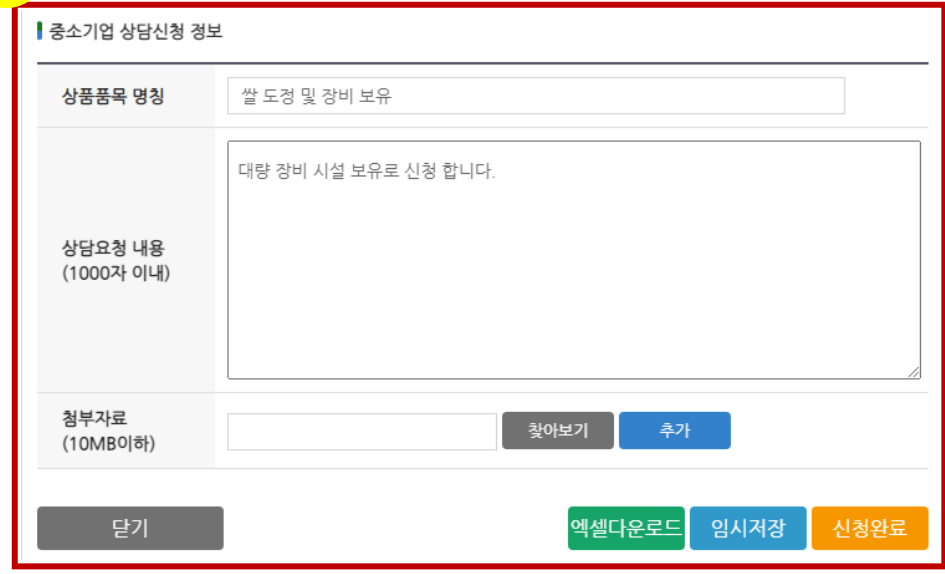

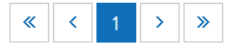

# Ⅳ 구매상담회 상담스케쥴 확인

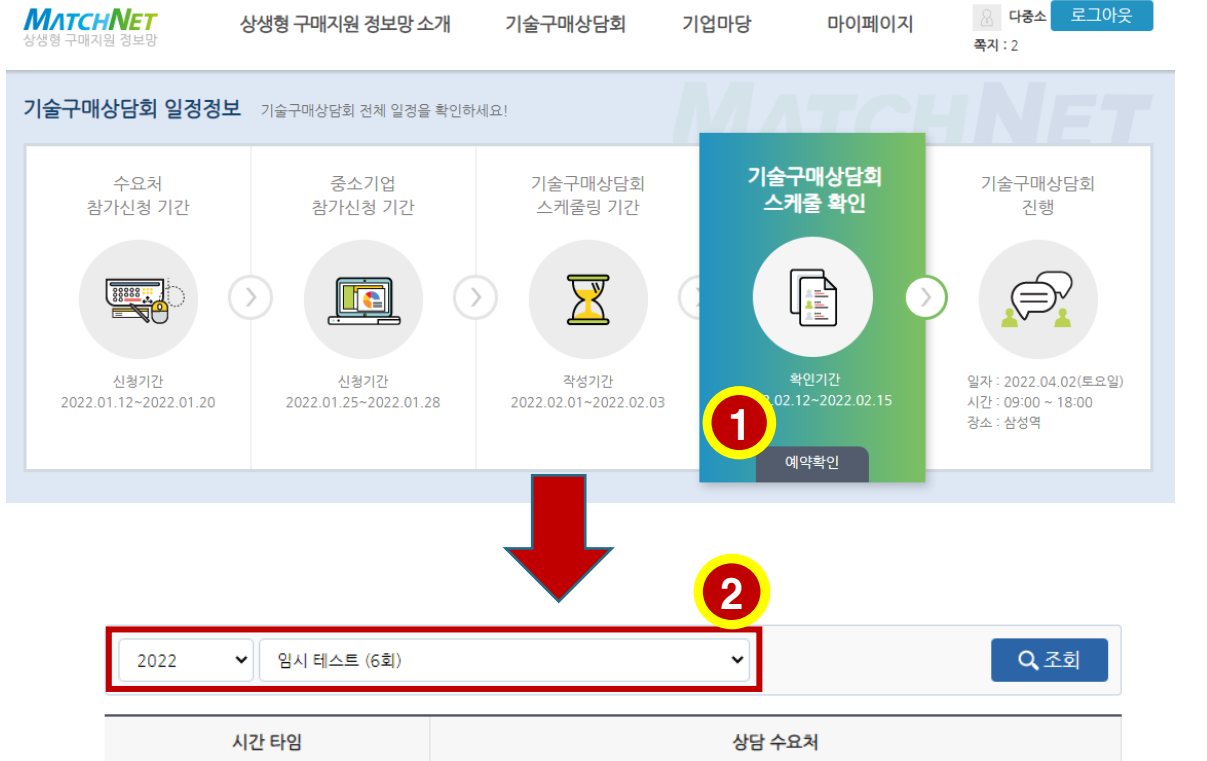

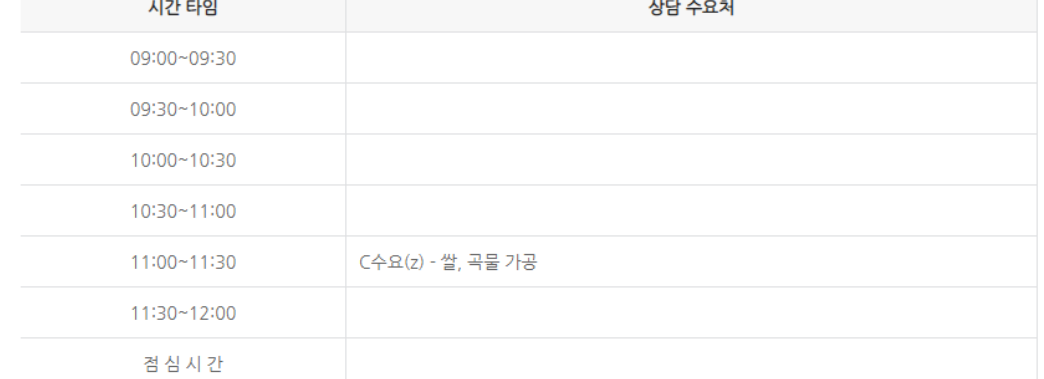

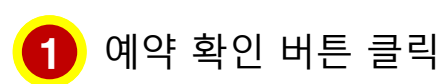

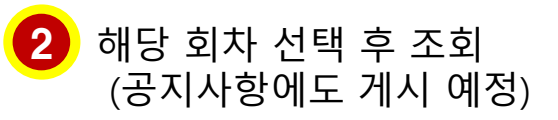

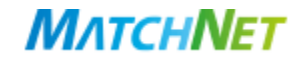